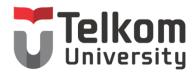

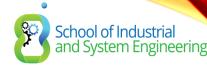

# CHAPTER 8: INTER VLAN-ROUTING

Routing & Switching

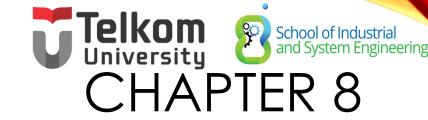

- 8.1 Inter-VLAN Routing Configuration
- 8.2 Troubleshooting Inter-VLAN Routing
- 8.3 Layer 3 Switching
- 8.4 Summary

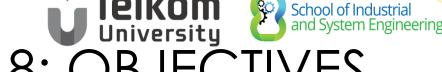

### CHAPTER 8: OBJECTIVES

- Describe the three primary options for enabling inter-VLAN routing.
- Configure legacy inter-VLAN routing.
- Configure router-on-a-stick inter-VLAN routing.
- Troubleshoot common inter-VLAN configuration issues.
- Troubleshoot common IP addressing issues in an inter-VLANrouted environment.
- Configure inter-VLAN routing using Layer 3 switching.
- Troubleshoot inter-VLAN routing in a Layer 3-switched environment.

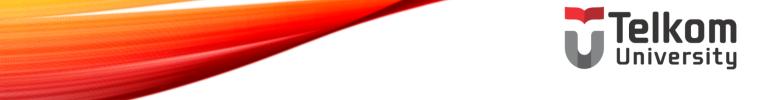

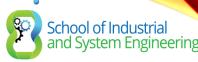

## 8.1 INTER-VLAN ROUTING CONFIGURATION

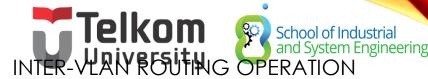

### WHAT IS INTER-VLAN ROUTING?

- Layer 2 switches cannot forward traffic between VLANs without the assistance of a router.
- Inter-VLAN routing is a process for forwarding network traffic from one VLAN to another, using a router.

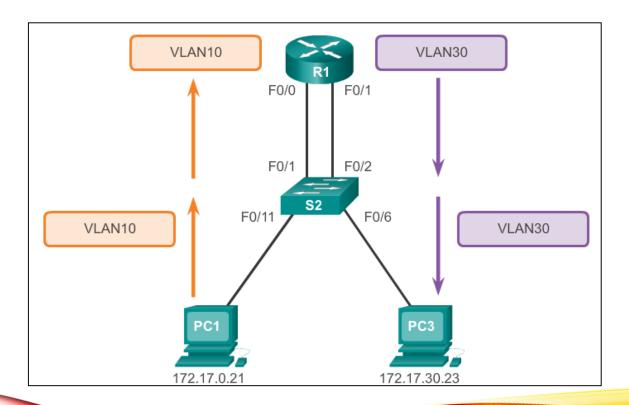

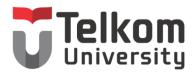

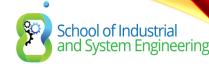

# BAGAIMANA INTERLVLAN ROUTING BEKERJA?

- Device network yang berbeda VLAN tidak dapat berkomunukasi dengan device lainnya tanpa routing dan switch L3, yang berfungsi untuk merutekan trafik antar VLAN.
- Konfigurasi VLAN bermanfaat untuk mengkontrol size broadcast domain dan menjaga trafik local
- Untuk dapat mengkoneksikan end-device didalam satu VLAN dengan VLAN lainnya dibutuhkan komunikasi interVLAN
- InterVLAN membutuhkan interface fisik router atau subinterface router sebagai gateway masing-masing
- Penggunaan sub-interface router untuk inter-VLAN disebut sebagai router-on-stick
- Sub-interface router untuk interVLAN membutuhkan protocol trunking ISL atau 802.1q

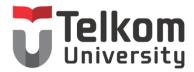

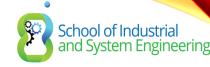

### CARA KONFIGURASI INTERVLAN

- Router-on-stick
- L3 Switch dengan SVI
- Per-interface interVLAN routing

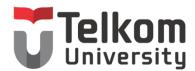

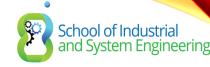

### KONFIGURASI ROUTER-ON-STICK

- Pilih interface router
- Setting sub-interface
- Setting protocol trunking ISL atau 802.1q

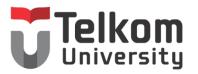

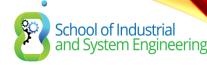

### INTER-VLAN ROUTING -SVI

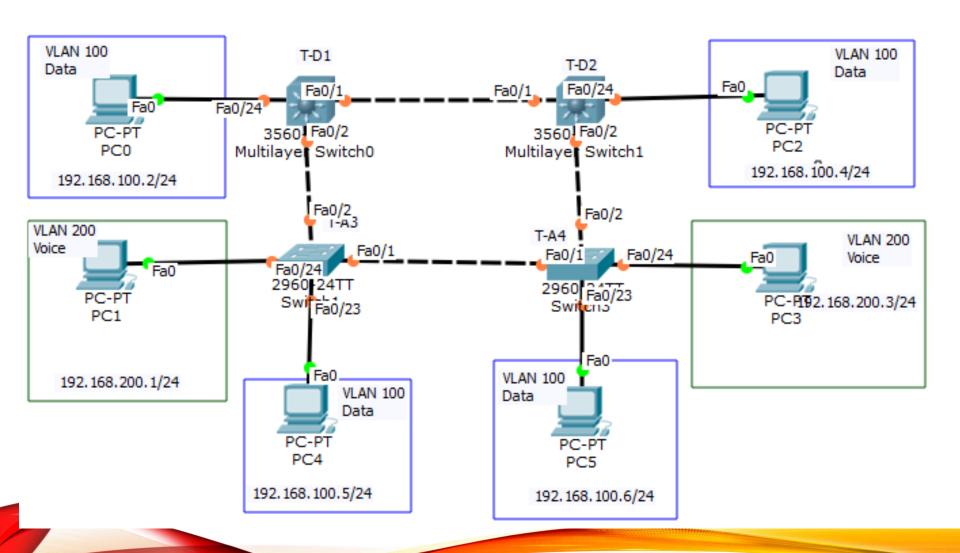

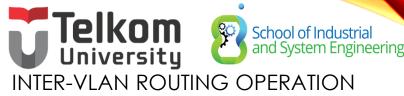

### LEGACY INTER-VLAN ROUTING

#### In the past:

- Actual routers were used to route between VLANs.
- Each VLAN was connected to a different physical router interface.
- Packets would arrive on the router through one through interface, be routed and leave through another.
- Because the router interfaces were connected to VLANs and had IP addresses from that specific VLAN, routing between VLANs was achieved.
- Large networks with large number of VLANs required many router interfaces.

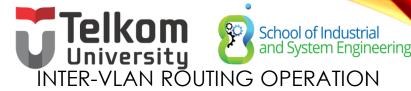

# ROUTER-ON-A-STICK INTER-VLAN ROUTING

- The router-on-a-stick approach uses a different path to route between VLANs.
- One of the router's physical interfaces is configured as a 802.1Q trunk port so it can understand VLAN tags.
- Logical subinterfaces are created; one subinterface per VLAN.
- Each subinterface is configured with an IP address from the VLAN it represents.
- VLAN members (hosts) are configured to use the subinterface address as a default gateway.
- Only one of the router's physical interface is used.

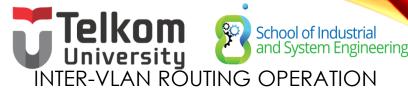

# MULTILAYER SWITCH INTER-VLAN ROUTING

- Multilayer switches can perform Layer 2 and Layer 3 functions, replacing the need for dedicated routers.
- Multilayer switches support dynamic routing and inter-VLAN routing.
- The multilayer switch must have IP routing enabled.
- A switch virtual interface (SVI) exists for VLAN 1 by default. On a multilayer switch, a logical (layer 3) interface can be configured for any VLAN.
- The switch understands network-layer PDUs; therefore, can route between its SVIs, just as a router routes between its interfaces.
- With a multilayer switch, traffic is routed internal to the switch device.
- This routing process is a suitable and scalable solution.

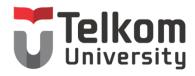

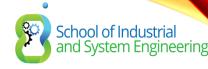

#### CONFIGURE LEGACY INTER-VLAN ROUTING

### PREPARATION

- Legacy inter-VLAN routing requires routers to have multiple physical interfaces.
- Each one of the router's physical interfaces is connected to a unique VLAN.
- Each interface is also configured with an IP address for the subnet associated with the particular VLAN.
- Network devices use the router as a gateway to access the devices connected to the other VLANs.

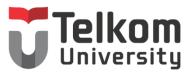

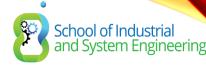

#### CONFIGURE LEGACY INTER-VLAN ROUTING

### PREPARATION (CONT.)

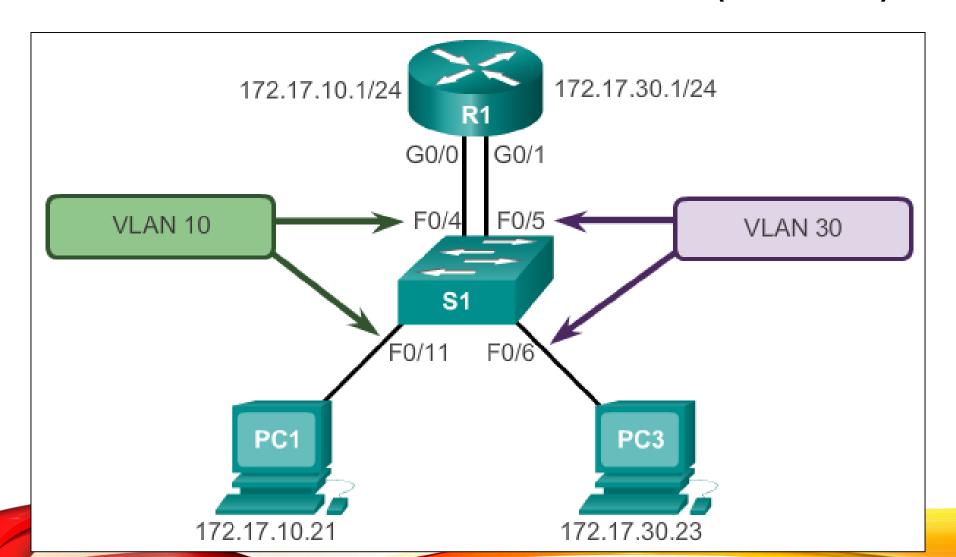

# Telkon School of Industrial and System Engineering and System Engineering SWITCH CONFIGURATION

```
S1(config)# vlan 10
S1(config-vlan) # vlan 30
S1(config-vlan) # interface f0/11
S1(config-if) # switchport access vlan 10
S1(config-if)# interface f0/4
S1(config-if) # switchport access vlan 10
S1(config-if)# interface f0/6
S1(config-if) # switchport access vlan 30
S1(config-if)# interface f0/5
S1(config-if) # switchport access vlan 30
S1(config-if)# end
*Mar 20 01:22:56.751: %SYS-5-CONFIG I: Configured from console by
console
S1# copy running-config startup-config
Destination filename [startup-config]?
Building configuration...
[OK]
```

# CONFIGURE LEC**TE KORN** LA REGIGINATION ROUTER INTERFACE CONFIGURE LEC**TE KORN** LA REGIGINATION LA REGIGINATION LA REGIGINATIO

```
R1(config)# interface g0/0
R1(config-if) # ip address 172.17.10.1 255.255.255.0
R1(config-if)# no shutdown
*Mar 20 01:42:12.951: %LINK-3-UPDOWN: Interface GigabitEthernet0/0,
changed state to up
*Mar 20 01:42:13.951: %LINEPROTO-5-UPDOWN: Line protocol on Interface
GigabitEthernet0/0, changed state to up
R1(config-if)# interface g0/1
R1(config-if)# ip address 172.17.30.1 255.255.255.0
R1(config-if)# no shutdown
*Mar 20 01:42:54.951: %LINK-3-UPDOWN: Interface GigabitEthernet0/1,
changed state to up
*Mar 20 01:42:55.951: %LINEPROTO-5-UPDOWN: Line protocol on Interface
GigabitEthernet0/1, changed state to up
R1(config-if)# end
R1# copy running-config startup-config
```

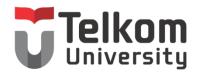

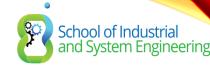

# CONFIGURE ROUTER-ON-A-STICK PREPARATION

- An alternative to legacy inter-VLAN routing is to use VLAN trunking and subinterfaces.
- VLAN trunking allows a single physical router interface to route traffic for multiple VLANs.
- The physical interface of the router must be connected to a trunk link on the adjacent switch.
- On the router, subinterfaces are created for each unique VLAN.
- Each subinterface is assigned an IP address specific to its subnet or VLAN and is also configured to tag frames for that VLAN.

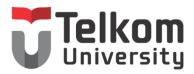

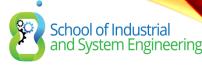

#### CONFIGURE ROUTER-ON-A-STICK

### SWITCH CONFIGURATION

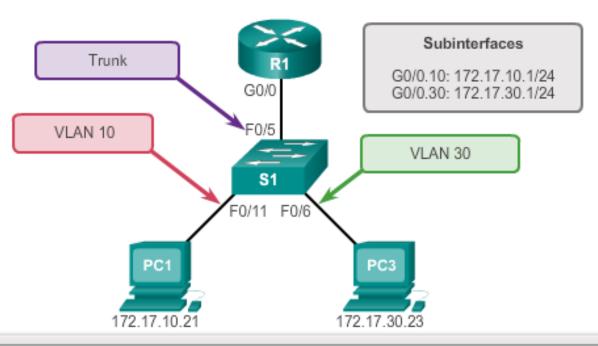

```
S1(config)# vlan 10
S1(config-vlan)# vlan 30
S1(config-vlan)# interface f0/5
S1(config-if)# switchport mode trunk
S1(config-if)# end
S1#
```

# ROUTER SUBINTERFACE CONFIGURATION

```
R1 (config) # interface g0/0.10
R1 (config-subif) # encapsulation dot1q 10
R1 (config-subif) # ip address 172.17.10.1 255.255.255.0
R1(config-subif) # interface q0/0.30
R1 (config-subif) # encapsulation dot1q 30
R1 (config-subif) # ip address 172.17.30.1 255.255.255.0
R1(config) # interface g0/0
R1 (config-if) # no shutdown
*Mar 20 00:20:59.299: %LINK-3-UPDOWN: Interface GigabitEthernet0/0,
changed state to down
*Mar 20 00:21:02.919: %LINK-3-UPDOWN: Interface GigabitEthernet0/0,
changed state to up
*Mar 20 00:21:03.919: %LINEPROTO-5-UPDOWN: Line protocol on
changed state to down
*Mar 20 00:21:02.919: %LINK-3-UPDOWN: Interface GigabitEthernet0/0,
changed state to up
*Mar 20 00:21:03.919: %LINEPROTO-5-UPDOWN: Line protocol on
 Interface GigabitEthernet0/0, changed state to up
```

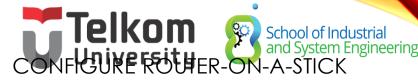

### VERIFYING SUBINTERFACES

R1# show vlans

<output omitted>

Virtual LAN ID: 10 (IEEE 802.1Q Encapsulation)

vLAN Trunk Interface: GigabitEthernet0/0.10

Protocols Configured: Address: Received: Transmitted:

IP 172.17.10.1 11 18

<output omitted>

Virtual LAN ID: 30 (IEEE 802.1Q Encapsulation)

vLAN Trunk Interface: GigabitEthernet0/0.30

Protocols Configured: Address: Received: Transmitted:

IP 172.17.30.1 11 8

<output omitted>

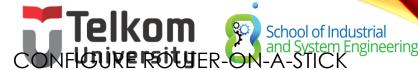

### VERIFYING SUBINTERFACES (CONT.)

```
R1# show ip route
Codes: L - local, C - connected, S - static, R - RIP, M - mobile,
       B - BGP
      D - EIGRP, EX - EIGRP external, O - OSPF,
      IA - OSPF inter area
      N1 - OSPF NSSA external type 1, N2 - OSPF NSSA external
           type 2
      E1 - OSPF external type 1, E2 - OSPF external type 2
      i - IS-IS, su - IS-IS summary, L1 - IS-IS level-1,
      L2 - IS-IS level-2
      ia - IS-IS inter area, * - candidate default,
      U - per-user static route
       o - ODR, P - periodic downloaded static route, H - NHRP,
      1 - LISP
       + - replicated route, % - next hop override
Gateway of last resort is not set
   172.17.0.0/16 is variably subnetted, 4 subnets, 2 masks
     172.17.10.0/24 is directly connected, GigabitEthernet0/0.10
C
     172.17.10.1/32 is directly connected, GigabitEthernet0/0.10
     172.17.30.0/24 is directly connected, GigabitEthernet0/0.30
     172.17.30.1/32 is directly connected, GigabitEthernet0/0.30
```

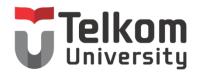

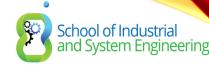

# Configure Router-on-a-Stick Verifying Routing

- Access to devices on remote VLANs can be tested using the ping command.
- The ping command sends an ICMP echo request to the destination address.
- When a host receives an ICMP echo request, it responds with an ICMP echo reply.
- Tracert is a useful utility for confirming the routed path taken between two devices.

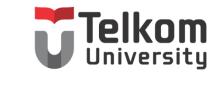

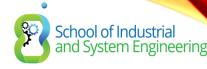

## 3.2 TROUBLESHOOT INTER-VLAN ROUTING

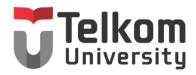

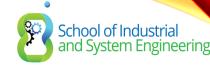

## Switch Port Issues

- When using the legacy routing model, ensure that the switch ports connect to the router interfaces and are configured with the correct VLANs.
- Use the **switchport access vlan** [appropriate vlan#] command to correct any erroneous VLAN port assignment.
- Ensure that the router is connected to the correct switch port.
- When using router-on-a-stick, ensure that the switch port connected to the router is configured as a trunk link.
- Use the **switchport mode trunk** command to make the switch port a trunk.

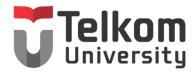

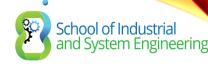

#### Inter-VLAN Configuration Issues

### **Verify Switch Configuration**

```
S1# show interfaces fastEthernet 0/4 switchport
Name: Fa0/4
Switchport: Enabled
Administrative Mode: static access
Operational Mode: up
Administrative Trunking Encapsulation: dot1q
Operational Trunking Encapsulation: native
Negotiation of Trunking: On
Access Mode VLAN: 1 (default)
Trunking Native Mode VLAN: 1 (default)
<output omitted>
S1#
```

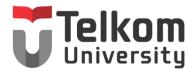

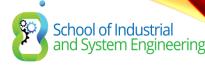

# Verify Router Configuration Issues

- With router-on-a-stick configurations, a common problem is assigning the wrong VLAN ID to the subinterface.
- The **show interface** command can help detect this problem.
- If this is the case, use the encapsulation dot1q <vlan\_id> interface command to fix the problem.

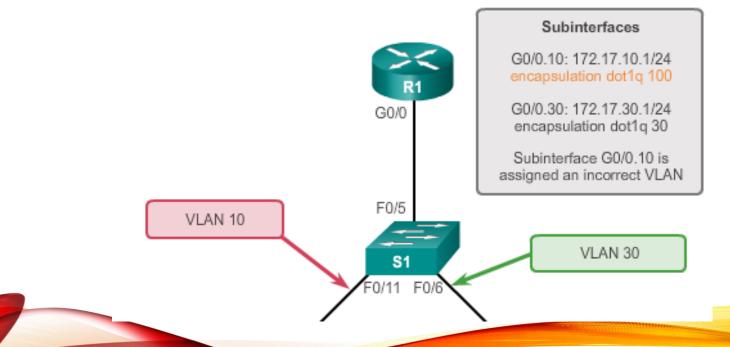

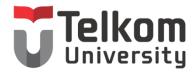

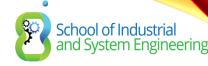

#### Inter-VLAN Configuration Issues

### Verify Router Configuration (cont.)

```
R1# show interface
<output omitted>
GigabitEthernet0/0.10 is up, line protocol is down (disabled)
Encapsulation 802.1Q Virtual Lan, Vlan ID 100
ARP type :ARPA, ARP Timeout 04:00:00,
Last clearing of "show interface" counters never
<output omitted>
R1#
R1# show run
Building configuration ...
Current configuration: 505 bytes
<output omitted>
interface GigabitEthernet0/0.10
encapsulation dot1Q 100
 ip address 172.17.10.1 255.255.255.0
interface GigabitEthernet0/0.30
```

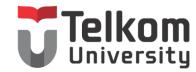

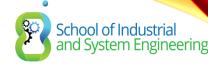

#### IP Addressing Issues

#### **Errors with IP Address and Subnet Masks**

- When using legacy inter-VLAN routing, ensure that the router has the correct IP address and mask on the interfaces connecting to the switch.
- Ensure that the network devices are configured with the correct IP address and mask.
- In the router, use the **ip address** command to fix any erroneous IP assignments.
- In the PCs, refer to the installed operating system documentation to properly change IP information.

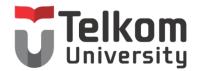

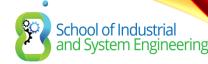

#### **IP** Addressing Issues

### Verifying IP Address and Subnet Mask Configuration Issues

- Use the **show ip interface** command to verify if the correct IP address is configured in the router.
- Use the **show running-config** when troubleshooting router-related problems.
- When troubleshooting addressing issues, ensure that the subinterface is configured with the correct address for that VLAN.
- Subinterface IDs are often configured to match the VLAN number, which makes it easier to manage inter-VLAN configuration, but this is not a requirement.

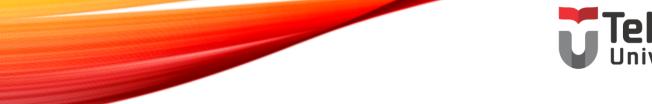

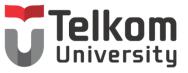

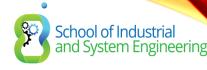

#### 3.3 LAYER 3 SWITCHING

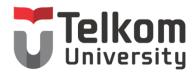

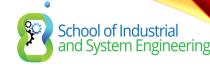

# Layer 3 Switching Operation and Configuration Introduction to Layer 3 Switching

- Layer 3 switches usually have packet-switching throughputs in the millions of packets per second (pps).
- All Catalyst multilayer switches support the following types of Layer 3 interfaces:
  - Routed port
  - Switch virtual interface (SVI)
- High-performance switches, such as the Catalyst 6500 and Catalyst 4500, are able to perform most of the router's functions.
- Several models of Catalyst switches require enhanced software for specific routing protocol features.

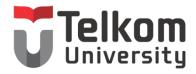

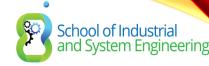

## Layer 3 Switching Operation and Configuration Inter-VLAN Routing with Switch Virtual Interfaces

- Today's routing has become faster and cheaper and can be performed at hardware speed.
- Routing can be transferred to core and distribution devices with little to no impact on network performance.
- Many users are in separate VLANs, and each VLAN is usually a separate subnet. This implies that each distribution switch must have IP addresses matching each access switch VLAN.
- Layer 3 (routed) ports are normally implemented between the distribution and the core layer. This model is less dependent on spanning tree, because there are no loops in the Layer 2 portion of the topology.

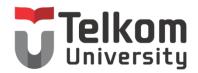

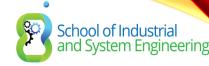

# Layer 3 Switching Operation and Configuration Inter-VLAN Routing with SVIs (Cont.)

- By default, an SVI is created for the default VLAN (VLAN 1). This allows for remote switch administration.
- Any additional SVIs must be created by the administrator.
- SVIs are created the first time the VLAN interface configuration mode is entered for a particular VLAN SVI.
- Enter the interface vlan 10 command to create an SVI named VLAN 10.
- The VLAN number used corresponds to the VLAN tag associated with data frames on an 802.1Q encapsulated trunk.
- When the SVI is created, ensure that the specific VLAN is present in the VLAN database.

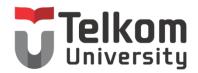

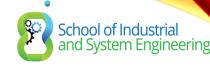

# Layer 3 Switching Operation and Configuration Inter-VLAN Routing with SVIs (Cont.)

- SVIs advantages include:
  - Much faster than router-on-a-stick, because everything is hardware-switched and routed.
  - No need for external links from the switch to the router for routing.
  - Not limited to one link. Layer 2 EtherChannels can be used between the switches to get more bandwidth.
  - Latency is much lower, because it does not need to leave the switch.

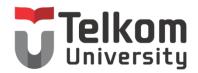

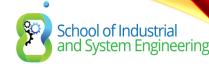

# Layer 3 Switching Operation and Configuration Inter-VLAN Routing with Routed Ports

- A routed port is a physical port that acts similarly to an interface on a router.
- Routed ports are not associated with any VLANs.
- Layer 2 protocols, such as STP, do not function on a routed interface.
- Routed ports on a Cisco IOS switch do not support subinterfaces.
- To configure routed ports, use the **no switchport** interface configuration mode command.
- Note: Routed ports are not supported on Catalyst 2960 Series switches.

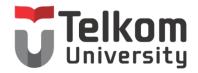

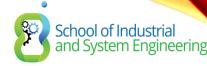

## Layer 3 Switching Operation and Configuration Configuring Static Routes on a Catalyst 2960

- The Cisco Switch Database Manager (SDM) provides multiple templates for the Cisco Catalyst 2960 switch.
- The SDM lanbase-routing template can be enabled to allow the switch to route between VLANs and to support static routing.
- Use the **show sdm prefer** command to verify which template is in use.
- The SDM template can be changed in global configuration mode with the **sdm prefer** command.

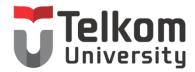

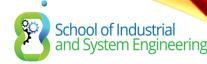

#### **Troubleshooting Layer 3 Switching**

### Layer 3 Switch Configuration Issues

To troubleshoot Layer 3 switching issues, verify the following for accuracy:

#### VLANs

- VLANs must be defined across all the switches.
- VLANs must be enabled on the trunk ports.
- Ports must be in the right VLANs.

#### • SVIs

- SVIs must have the correct IP address or subnet mask.
- SVIs must be up.
- SVIs must match with the VLAN number.

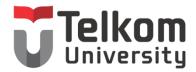

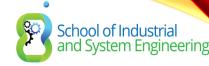

## Troubleshooting Layer 3 Switching Layer 3 Switching Configuration Issues (Cont.)

To troubleshoot Layer 3 switching issues, verify the following for accuracy:

#### Routing

- Routing must be enabled.
- Each interface or network should be added to the routing protocol.

#### Hosts

- Hosts must have the correct IP address or subnet mask.
- Hosts must have a default gateway associated with an SVI or routed port.

# CHAPTER 3: SUMMARY

This chapter described and explained the following concepts:

- Inter-VLAN routing, the process of routing traffic between different VLANs, using either a dedicated router or a multilayer switch
- Legacy, router-on-a-stick, and multilayer switch inter-VLAN routing
- Layer 3 switching, SVIs, and routed ports
- Troubleshooting inter-VLAN routing with a router or a Layer 3 switch
- Common errors involving VLAN, trunk, Layer 3 interface, and IP address configurations

# Telkom University School of Industrial and System Engineering STELLON University School of Industrial and System Engineering

#### What is Inter-VLAN Routing?

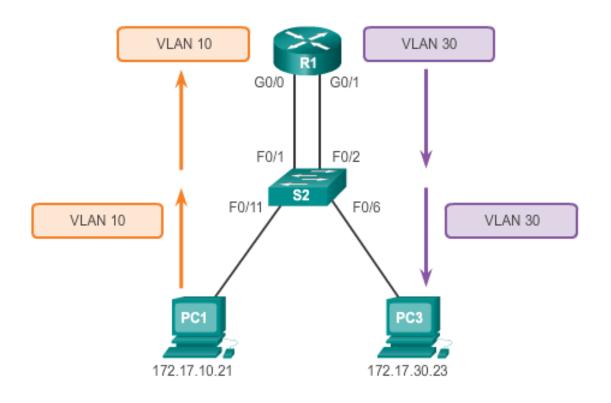

Router-based Inter-VLAN routing is a process for forwarding network traffic from one VLAN to another VLAN using a router.

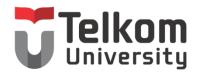

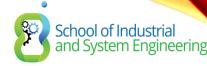

#### **TERIMA KASIH**

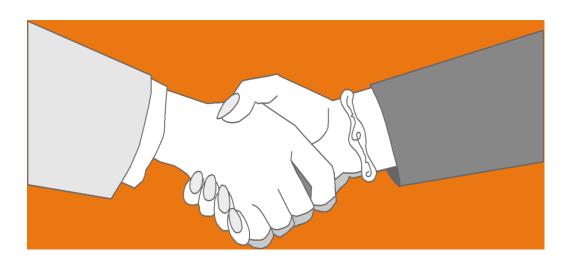

Thank you very much for your kind attention